## **3** Owner to select the project category from the applicability tree based on the project size, site, and scope. based on the project size, site, and scope.

The applicability tree can be found on page 4 of the Owner's Project Requirements document. The State Project Manager/Owner will complete the OPR and select the project category.

**1** Visit the OSA webpage and download the three documents.

https://www.tn.gov/osa/capital---real-estate/capital-projects.html

## **2** Review each document and become familiar with their content.

**Manual:** HPBr program overview and credit descriptions and requirements

> Once credit applicability and targeted credits are complete, review the summary for HPBr compliance.

**OPR:** Owner's Project Requirements, outlines the goals, needs, and owner requirements for the project

**Checklist:** Used for project tracking and compliance **FAQ:** Frequently asked questions

**Division 1 Spec**

## Overview of Checklist

**F**

Each assigned team member should comment on strategy to achieve or reason not to achieve a credit. Credits deemed "Not Applicable" will be highlighted in red and "greyed out." The project Owner may wish to comment on reasoning for "non-applicability."

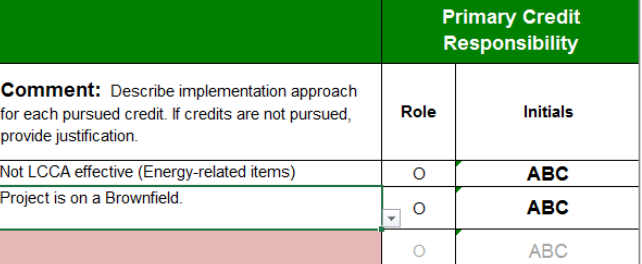

**D**

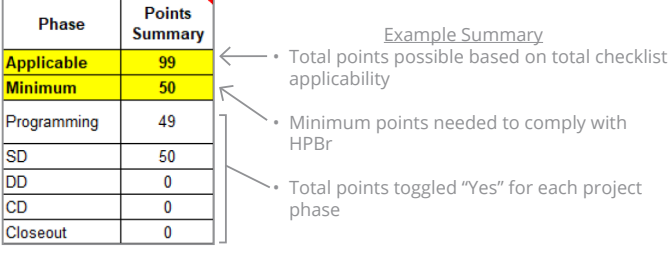

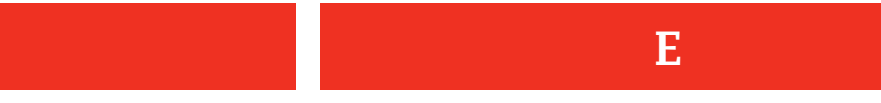

Assign a project team-member to their respective credits by entering initials in the space at the top. Each credit is automatically assigned once initials are entered.

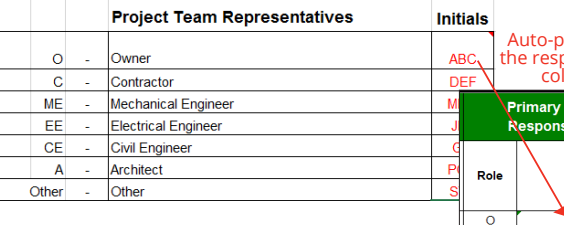

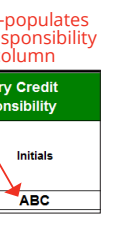

**A**

## **TRACKING FORM**

Owner to input project information. The category was found in Step 3 by using the Applicability Tree in the OPR. Update the date and project phase at the start of each major phase of the project.

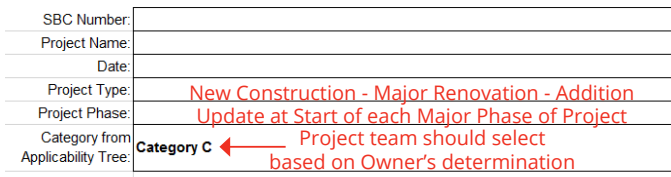

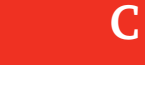

At the start of each project phase, Owner and Design team meet to review each credit and determine which credits are "Yes," should be achieved, "Maybe," possibly could achieve, "No," most likely will not achieve. Refer to the HPBr manual for details on each credit and the requirements to meet a credit.

**B**

Project Category selection in A will auto-populate "Required" credits. Owner should then review the checklist and toggle credits to Applicable.

**Note:** Applicable is an objective designation based on the building site and scope, not the project budget. A credit cannot be designated as not applicable due to budget constraints and/or subjective reasoning. Refer to the HPBr manual - Section 1.3 for further explanation and examples.

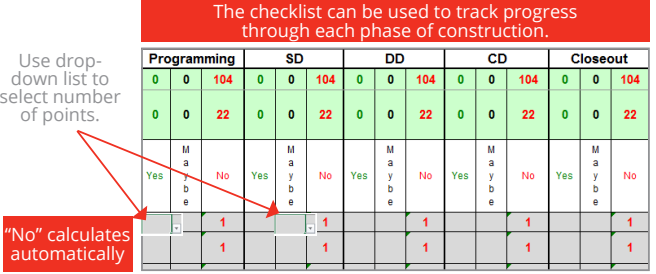

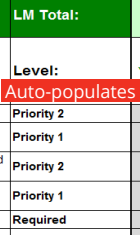

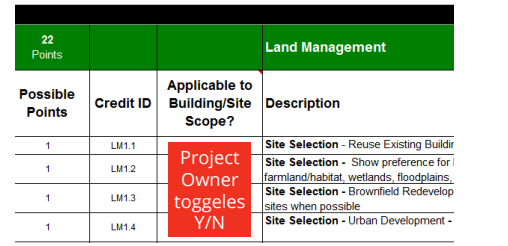

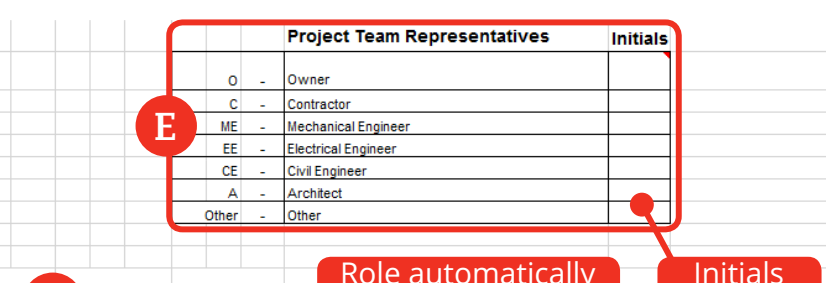

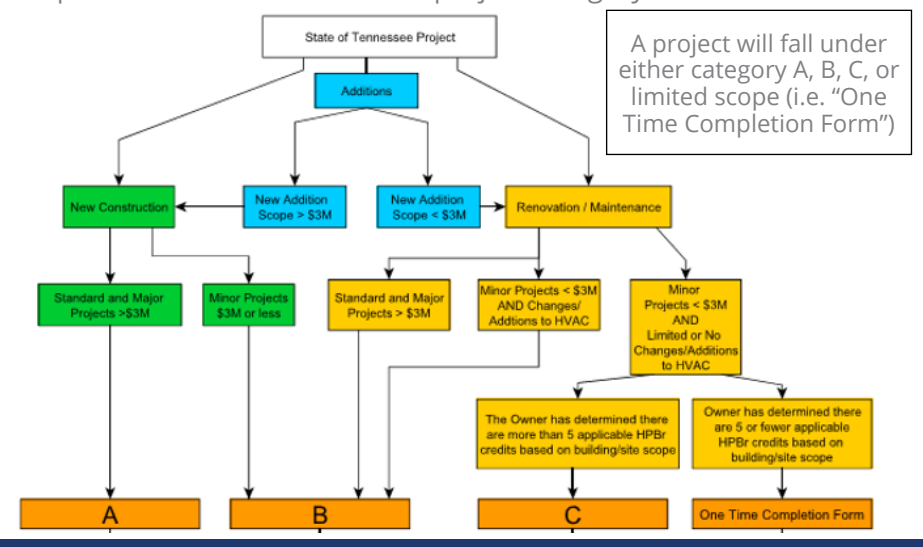

This particular project would not be tracking to comply with the HPBr in the programming phase. Design changes were made and the project is now tracking to comply in the SD phase. Be sure to review this after each project phase to ensure compliance

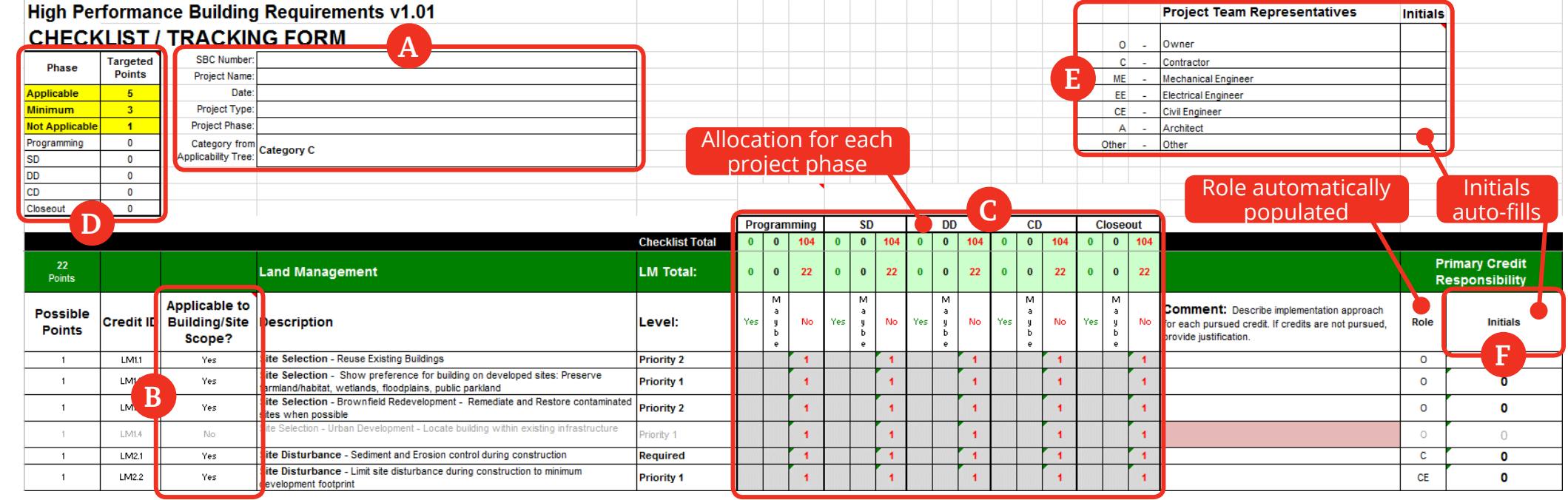

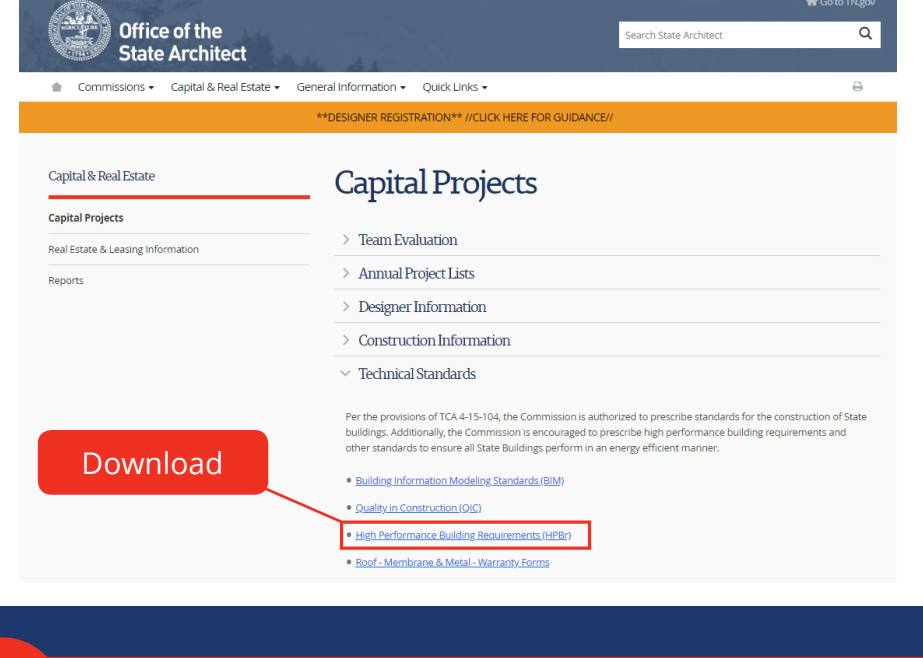